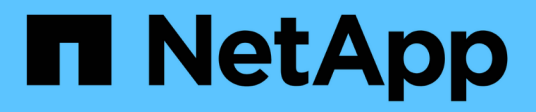

## 创建 **SVM** System Manager Classic

NetApp June 22, 2024

This PDF was generated from https://docs.netapp.com/zh-cn/ontap-system-manager-classic/online-help-96-97/task\_configuring\_cifs\_nfs\_protocols\_on\_svms.html on June 22, 2024. Always check docs.netapp.com for the latest.

# 目录

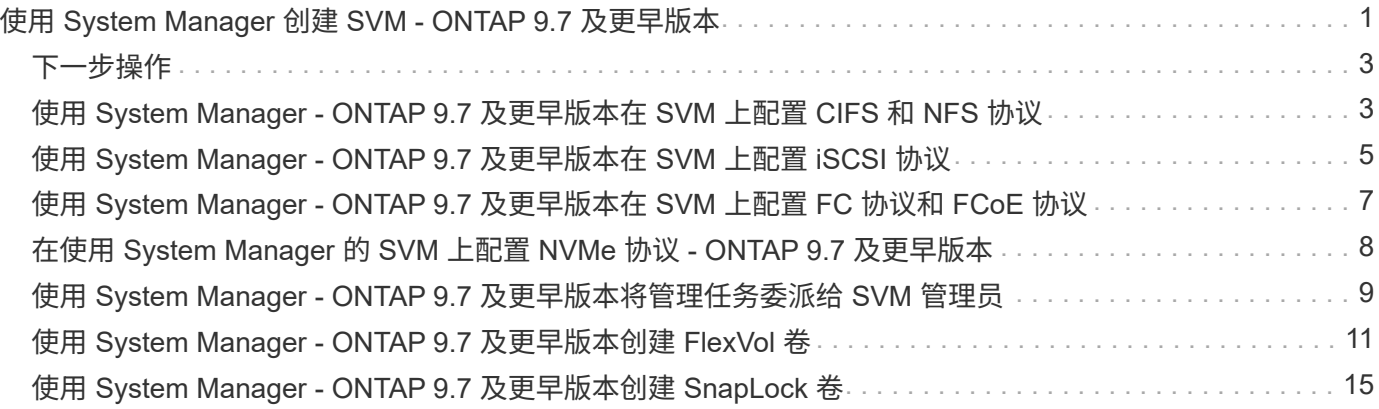

# <span id="page-2-0"></span>使用 **System Manager** 创建 **SVM - ONTAP 9.7** 及更 早版本

您可以使用ONTAP System Manager classic (适用于ONTAP 9.7及更早版本)创建可立即提 供数据的完全配置的Storage Virtual Machine (SVM)。一个集群可以具有一个或多个 SVM  $\circ$ 

开始之前

- 集群必须至少有一个处于联机状态的非根聚合。
- 聚合必须具有足够的空间来容纳 SVM 根卷。
- 您必须已通过配置和启用 NTP 来同步整个集群的时间,以防止 CIFS 创建和身份验证失败。
- 要在 SVM 上配置的协议必须获得许可。
- 要使安全 DDNS 正常运行,您必须已配置 CIFS 协议。

关于此任务

- •创建 SVM 时,您可以执行以下任务:
	- 创建并完全配置 SVM 。
	- 配置 SVM 上允许的卷类型。
	- 创建 SVM 并为其配置最低网络配置。
	- 将管理任务委派给 SVM 管理员。
- 要为SVM命名、您可以使用字母数字字符和以下特殊字符:"." (period), "-"(连字符)和"`\_`"(下划线)。 SVM 名称应以字母或 "` " (下划线) 开头, 并且不能超过 47 个字符。
	- ÷. 您应使用唯一的完全限定域名 ( FQDN ) 作为 SVM 名称, 例如 vs0.example.com 。
- 您只能在具有相同语言设置的卷之间建立 SnapMirror 关系。

SVM 的语言决定了用于显示 SVM 中所有 NAS 卷的文件名和数据的字符集。

• 不能使用 SnapLock 聚合作为 SVM 的根聚合。

#### 步骤

- 1. 单击 \* 存储 \* > \* SVMs \* 。
- 2. 单击 \* 创建 \* 。
- 3. 在 \* Storage Virtual Machine ( SVM ) 设置 \* 窗口中, 指定以下详细信息:
	- SVM name
	- 分配给 SVM 的 IP 空间
	- 允许的卷类型
	- 允许的协议
- SVM 语言
- 根卷的安全模式
- 根聚合

任何SVM的默认语言设置均为C.UTF-8。

默认情况下,系统会选择可用空间最大的聚合作为 SVM 根卷的容器。根据所选协议,将选择默认安全 模式和根聚合。

如果选择CIFS协议或CIFS协议与其他协议的组合、则安全模式将设置为NTFS。如果选择 NFS , iSCSI , NVMe 或 FC/FCoE 或这些协议的组合,则安全模式将设置为 UNIX 。

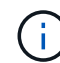

NVMe 不允许组合协议。

在MetroCluster 配置中、仅显示集群中包含的聚合。

4. 指定 DNS 域名和名称服务器 IP 地址以配置 DNS 服务。

系统将从现有 SVM 配置中选择默认值。

5. \*可选:\*在配置数据LIF以使用协议访问数据时、请指定目标别名、子网以及每个节点的LIF数。

您可以选中 \* 查看或修改 LIF 配置(高级设置) \* 复选框以修改 LIF 中的端口集数量。

您可以通过从详细信息区域的节点列表中选择节点来编辑特定节点中端口集的详细信息。

- 6. \*可选:\*通过提供SVM凭据为SVM管理员启用主机端应用程序、例如SnapDrive 和SnapManager。
- 7. \*可选:\*对于NVMe以外的协议、请单击\*为SVM管理创建新的LIF \*、然后为新的管理LIF指定端口集和IP地 址、无论是否使用子网。

默认情况下,对于 CIFS 和 NFS 协议,数据 LIF 具有管理访问权限。只有在需要时,才必须创建新的管理 LIF 。对于 iSCSI 和 FC ,需要使用 SVM 管理 LIF ,因为数据协议和管理协议不能共享同一个 LIF 。

8. 可选:**\***对于**NVMe**协议、从**ONTAP 9.5**开始、在**SVM**设置向导的第二页上为每个节点至少配置一个**LIF**:**\***配 置**NVMe**协议。

必须为 HA 对中的每个节点至少配置一个 LIF 。您还可以为每个节点指定两个 LIF 。单击设置图标可在一个 或两个 LIF 配置之间切换。

9. 单击 \* 提交并继续 \* 。

此时将使用指定的配置创建 SVM 。

结果

您创建的 SVM 将自动启动。根卷名称会自动生成为 SVM name\_root。默认情况下、 vsadmin 此时将创建用 户帐户、并且该帐户处于锁定状态。

## <span id="page-4-0"></span>下一步操作

要允许数据访问,必须在 SVM 上至少配置一个协议。

### <span id="page-4-1"></span>使用 **System Manager - ONTAP 9.7** 及更早版本在 **SVM** 上配置 **CIFS** 和 **NFS** 协议

您可以使用ONTAP System Manager classic (适用于ONTAP 9.7及更早版本)在Storage Virtual Machine (SVM)上配置CIFS和NFS协议、以便为NAS客户端提供文件级数据访问。 要启用 CIFS 协议,必须创建数据 LIF 和 CIFS 服务器。要启用 NFS 协议,您可以指定 NIS 详细信息和数据 LIF 。

开始之前

• 要在 SVM 上配置或启用的协议必须获得许可。

如果要配置的协议未在 SVM 上启用,则可以使用编辑 Storage Virtual Machine 窗口为 SVM 启用此协议。

•您必须具有用于配置 CIFS 协议的 Active Directory ,组织单位和管理帐户凭据。

关于此任务

自动创建卷时不考虑 SnapLock 聚合。

步骤

- 1. 如果在创建 SVM 时未配置协议,请单击 \* 存储 \* > \* SVM\* 。
- 2. 选择 SVM, 然后单击 \* SVM 设置 \*。
- 3. 在 \* 协议 \* 窗格中, 单击要配置的协议。
- 4. 在 \* 数据 LIF 配置 \* 部分中,如果要为 CIFS 和 NFS 保留相同的数据 LIF 配置,请选中 \* 为 NFS 客户端保 留 CIFS 数据 LIF 配置 \* 复选框。

如果不为 CIFS 和 NFS 保留相同的数据 LIF 配置,则必须为 CIFS 和 NFS 分别指定 IP 地址和端口。

5. 通过选择以下选项之一来指定 IP 地址:

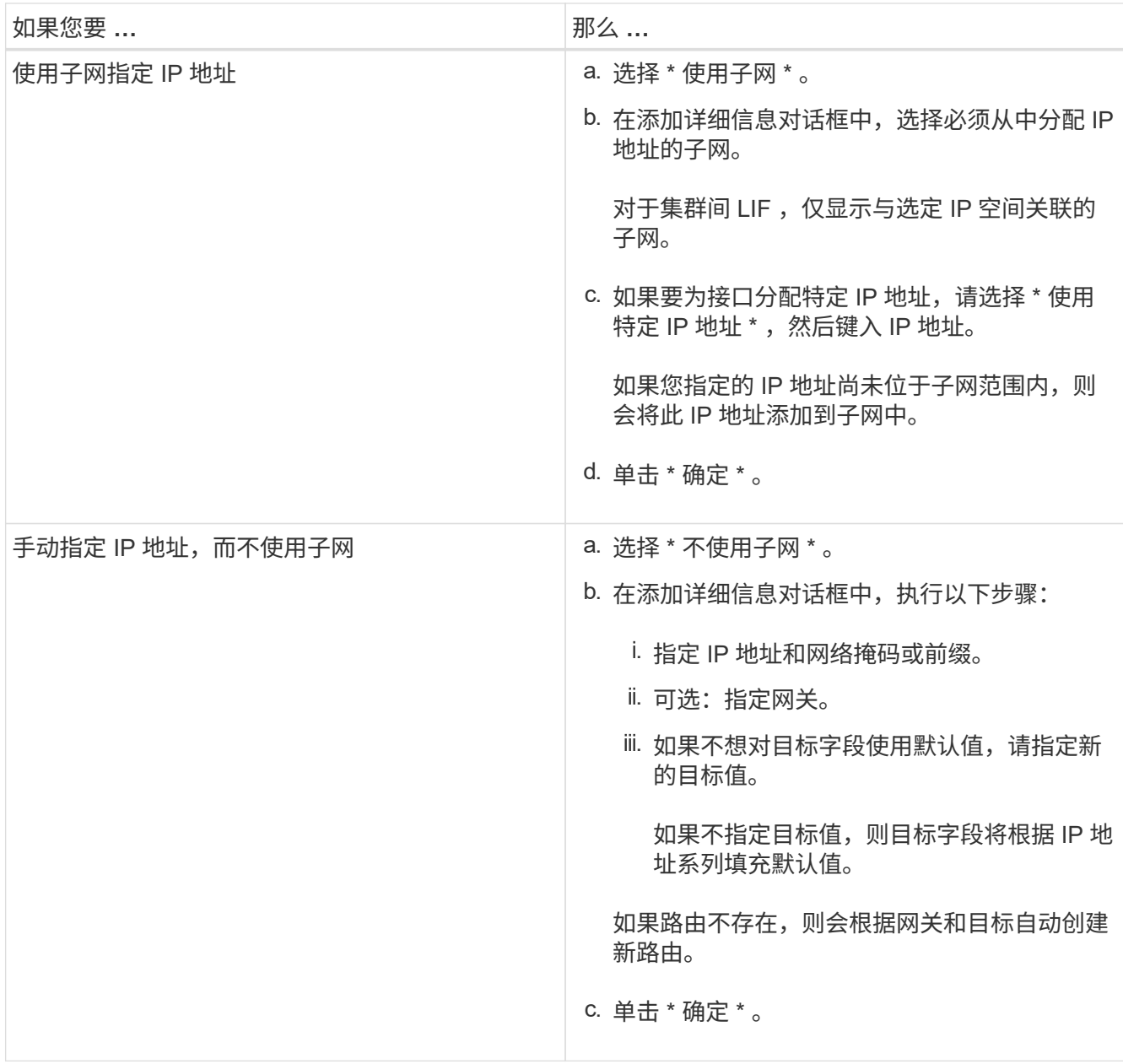

6. 指定用于创建数据 LIF 的端口:

- a. 单击 \* 浏览 \* 。
- b. 在 \* 选择网络端口或适配器 \* 对话框中,选择一个端口。
- c. 单击 \* 确定 \* 。
- 7. 通过执行以下步骤配置 CIFS 服务器:
	- a. 指定以下信息以创建 CIFS 服务器:
		- CIFS 服务器名称
		- 要与 CIFS 服务器关联的 Active Directory
		- 要与 CIFS 服务器关联的 Active Directory 域中的组织单位( OU )

默认情况下,此参数设置为 CN=Computers 。

▪ 具有足够权限将 CIFS 服务器添加到 OU 的管理帐户的凭据

b. \*可选:\*选择\*访问此SVM\*的所有共享时加密数据\*可为SVM的所有共享启用SMB 3.0加密。

c. 在配置协议时,通过指定共享名称,共享大小和访问权限来为 CIFS 存储配置卷。

d. 选择 \* 访问此共享时加密数据 \* 可为特定共享启用 SMB 3.0 加密。

#### 8. \*可选:\*配置NIS服务:

a. 指定 NIS 服务器的 IP 地址和 NIS 域名,以便在 SVM 上配置 NIS 服务。

- b. 选择要添加 "`nis` " 名称服务源的相应数据库类型。
- c. 通过指定导出名称,大小和权限为 NFS 存储配置卷。

9. 单击 \* 提交并继续 \* 。

#### 结果

CIFS 服务器和 NIS 域使用指定的配置进行配置,并创建数据 LIF 。默认情况下,数据 LIF 具有管理访问权限。 您可以在摘要页面上查看配置详细信息。

### <span id="page-6-0"></span>使用 **System Manager - ONTAP 9.7** 及更早版本在 **SVM** 上配置 **iSCSI** 协议

您可以使用ONTAP System Manager classic (适用于ONTAP 9.7及更早版本)在Storage Virtual Machine (SVM)上配置iSCSI协议、以提供块级数据访问。您可以创建 iSCSI LIF 和 端口集,然后将 LIF 添加到端口集。LIF 在最合适的适配器上创建,并分配给端口集,以 确保数据路径冗余。

开始之前

• 必须在集群上启用 iSCSI 许可证。

如果 SVM 上未启用 iSCSI 协议,您可以使用编辑 Storage Virtual Machine 窗口为 SVM 启用该协议。

- 集群中的所有节点都必须运行状况良好。
- 每个节点必须至少具有两个数据端口、并且端口状态必须为 up。

关于此任务

- 您可以在创建 SVM 时配置 iSCSI 协议,也可以稍后进行配置。
- 自动创建卷时不考虑 SnapLock 聚合。

#### 步骤

- 1. 如果在创建 SVM 时未配置 iSCSI 协议,请单击 \* 存储 \* > \* SVM\* 。
- 2. 选择 SVM, 然后单击 \* SVM 设置 \* 。
- 3. 在 \* 协议 \* 窗格中, 单击 \* iSCSI \* 。
- 4. \*可选:\*在\*网络访问\*部分中、指定iSCSI目标的别名。

别名的最大字符数为 128 。如果不指定目标别名,则会使用 SVM 名称作为别名。

5. 指定可分配给单个节点的 iSCSI LIF 的数量。

每个节点的 LIF 最小数量为 1 。最大数量是中所有端口的最小数量 up 跨节点的状态。如果最大值是一个奇 数,则会将先前的偶数视为最大值。您可以选择最小值和最大值范围内的任意偶数。

一个4节点集群中有node1、node2和node3、每个端口都有六个 up 状态和node4、其中有七个端口 up 状 态。集群的有效最大值为 6 。

如果要分配给节点的 LIF 数量超过两个,则必须为每个 LIF 至少分配一个端口集。

6. 指定网络详细信息(包括子网详细信息)以创建 iSCSI LIF :

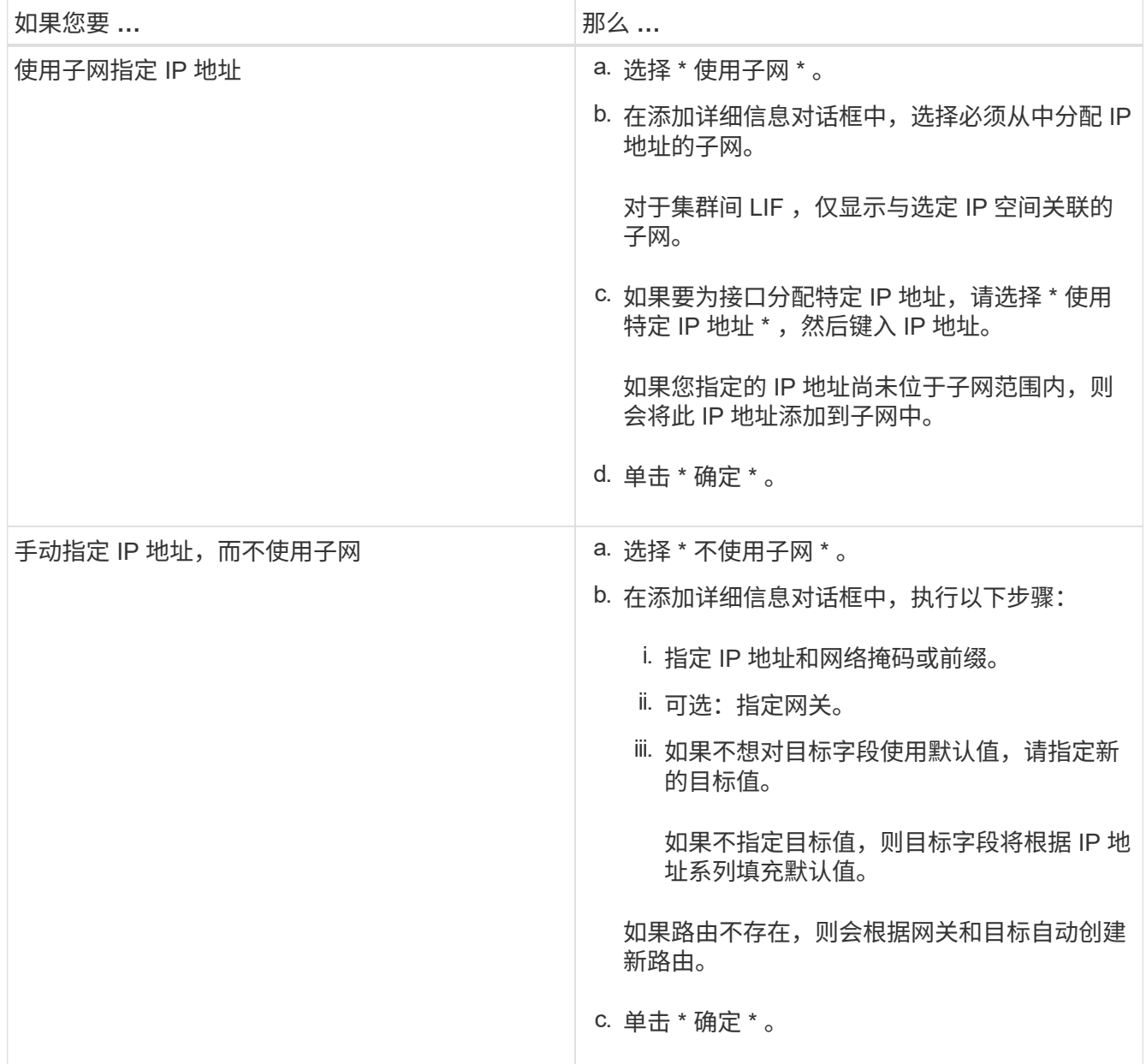

### 7. 选择广播域。

8. 选择适配器类型。

如果集群中配置了 NIC 卡, 则应选择 \* NIC \*。

如果集群中配置了 CNS 卡,则应选择 \* CNA\* 。

如果集群中配置了 ifgrp ,则应选择 \* 接口组 \* 。

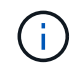

必须在广播域中添加 ifgrp 端口。

- 9. \*可选:\*通过指定LUN大小、LUN的操作系统类型以及主机启动程序详细信息、在配置iSCSI协议时为iSCSI 存储配置LUN。
- 10. 如果要验证或修改自动生成的 iSCSI LIF 的配置,请选择 \* 查看或修改 LIF 配置(高级设置) \* 。

您只能修改 LIF 名称和主端口。默认情况下,端口集设置为最小值。必须指定唯一条目。如果指定重复的 LIF 名称, System Manager 会将数字值附加到重复的 LIF 名称。

根据选定的端口集, LIF 会通过轮循方法分布在各个端口集之间,以确保在发生节点故障或端口故障时实现 冗余。

11. 单击 \* 提交并继续 \* 。

结果

iSCSI LIF 和端口集是使用指定配置创建的。LIF 会根据选定的端口集分布在各个端口集之间。如果所有 LIF 均 已成功创建,则 iSCSI 服务将启动。

如果 LIF 创建失败,您可以使用网络接口窗口创建 LIF ,使用 LUN 窗口将 LIF 附加到端口集,然后使用 iSCSI 窗口启动 iSCSI 服务。

### <span id="page-8-0"></span>使用 **System Manager - ONTAP 9.7** 及更早版本在 **SVM** 上配置 **FC** 协议和 **FCoE** 协议

您可以使用ONTAP System Manager classic (适用于ONTAP 9.7及更早版本)在Storage Virtual Machine (SVM)上为SAN主机配置FC协议和FCoE协议。LIF 在最合适的适配器上创 建,并分配给端口集,以确保数据路径冗余。根据您的要求,您可以使用 System Manager 配置 FC 协议或 FCoE 协议, 也可以同时配置这两种协议。

开始之前

- 必须在集群上启用 FCP 许可证。
- 集群中的所有节点都必须运行状况良好。
- •每个节点必须为每个协议( FC 和 FCoE )至少配置两个正确配置的端口。

关于此任务

• 您可以在创建 SVM 时配置 FC 协议和 FCoE 协议,也可以稍后配置这些协议。

如果 SVM 上不允许使用这些协议,则可以使用编辑 Storage Virtual Machine 窗口为 SVM 启用这些协议。

• 自动创建卷时不考虑 SnapLock 聚合。

步骤

1. 如果在创建 SVM 时未配置协议,请单击 \* 存储 \* > \* SVM\* 选项卡。

- 2. 选择 SVM, 然后单击 \* SVM 设置 \* 。
- 3. 在 \* 协议 \* 窗格中,单击 \* FC/FCoE\* 。
- 4. 在 \* 数据接口配置 \* 部分中,选择相应的选项为 FC 协议和 FCoE 协议配置数据 LIF 。
- 5. 指定每个协议的每个节点的数据 LIF 数量。

每个节点的 LIF 最小数量为 1 。最大数量是中所有端口的最小数量 up 跨节点的状态。如果最大值是一个奇 数,则会将先前的偶数视为最大值。您可以选择最小值和最大值范围内的任意偶数。

一个四节点集群中有node1、node2和node3、每个端口都有六个 up 状态和node4、其中有七个端口 up 状 态。集群的有效最大值为 6 。

如果要分配给节点的 LIF 数量超过两个,则必须为每个 LIF 至少分配一个端口集。

6. 如果要验证或修改自动生成的 LIF 配置,请选择 \* 查看或编辑接口关联 \* 。

您只能修改 LIF 名称和主端口。您必须确保未指定重复条目。

- 7. \*可选:\*通过提供LUN大小、LUN的操作系统类型以及主机启动程序详细信息、在配置协议时为FC存储 或FCoE存储配置LUN。
- 8. 单击 \* 提交并继续 \* 。

#### 结果

数据 LIF 和端口集是使用指定配置创建的。LIF 会相应地分布在各个端口集之间。如果至少为一个协议成功创建 了所有 LIF ,则会启动 FCP 服务。

如果 LIF 创建失败,您可以从 FC/FCoE 窗口创建 LIF 并启动 FCP 服务。

• 相关信息 \*

["ONTAP 9](https://docs.netapp.com/ontap-9/index.jsp) [文](https://docs.netapp.com/ontap-9/index.jsp)[档](https://docs.netapp.com/ontap-9/index.jsp)[中](https://docs.netapp.com/ontap-9/index.jsp)[心](https://docs.netapp.com/ontap-9/index.jsp)["](https://docs.netapp.com/ontap-9/index.jsp)

### <span id="page-9-0"></span>在使用 **System Manager** 的 **SVM** 上配置 **NVMe** 协议 **- ONTAP 9.7** 及更早版本

您可以使用ONTAP System Manager classic (适用于ONTAP 9.7及更早版本)在Storage Virtual Machine (SVM)上配置NVMe协议。然后,您可以创建命名空间并将其分配给 NVMe 子系统和主机。

关于此任务

采用 NVMe 的 SVM 不应具有任何其他协议。如果选择 NVMe ,则其余协议将被禁用。您也可以在创建 SVM 时配置 NVMe 。

步骤

1. 如果在创建 SVM 时未配置 NVMe 协议,请单击 \* 存储 \* > \* SVM\*

- 2. 选择 SVM, 然后单击 \* SVM 设置 \*。
- 3. 在 \* 协议 \* 窗格中, 单击 \* NVMe\* 。

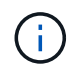

如果启用了任何其他协议,则必须取消选择这些协议,才能选择 NVMe 。NVMe 不能与任何 其他协议结合使用。

- 5. 在 \* 编辑 Storage Virtual Machine\* 窗格中,单击 \* 资源分配 \* 。
- 6. 在 \* 资源分配 \* 选项卡中, 您可以选择不委派卷创建, 也可以选择聚合以自动配置卷。
- 7. 单击 \* 服务 \* 选项卡以配置名称服务开关详细信息。
- 8. 单击 \* 保存并关闭 \*

此时将在 SVM 上配置 NVMe 协议。配置协议后,您可以使用 \* SVM 设置 \* 启动或停止服务

◦ 相关信息 \*

[设置](https://docs.netapp.com/zh-cn/ontap-system-manager-classic/online-help-96-97/concept_setting_up_nvme.html) [NVMe](https://docs.netapp.com/zh-cn/ontap-system-manager-classic/online-help-96-97/concept_setting_up_nvme.html)

### <span id="page-10-0"></span>使用 **System Manager - ONTAP 9.7** 及更早版本将管理任务委派 给 **SVM** 管理员

您可以使用ONTAP System Manager classic (在ONTAP 9.7及更早版本中提供)在设置具有 基本网络配置的正常运行的Storage Virtual Machine (SVM)或SVM之后、选择性地将SVM 的管理委派给SVM管理员。

关于此任务

SVM 管理员不能使用 System Manager 管理委派的 SVM 。管理员只能使用命令行界面( CLI )对其进行管 理。

步骤

- 1. 在\*Administrator Details\*部分中,为设置密码 vsadmin 用户帐户
- 2. 如果要使用专用 LIF 进行 SVM 管理,请选择 \* 为 SVM 管理创建 LIF \* ,然后指定网络详细信息。

SAN 协议需要一个专用的 SVM 管理 LIF ,其中数据和管理协议不能共享同一个 LIF 。只能在数据端口上创 建 SVM 管理 LIF 。

3. 指定用于创建 iSCSI LIF 的网络详细信息,包括子网详细信息:

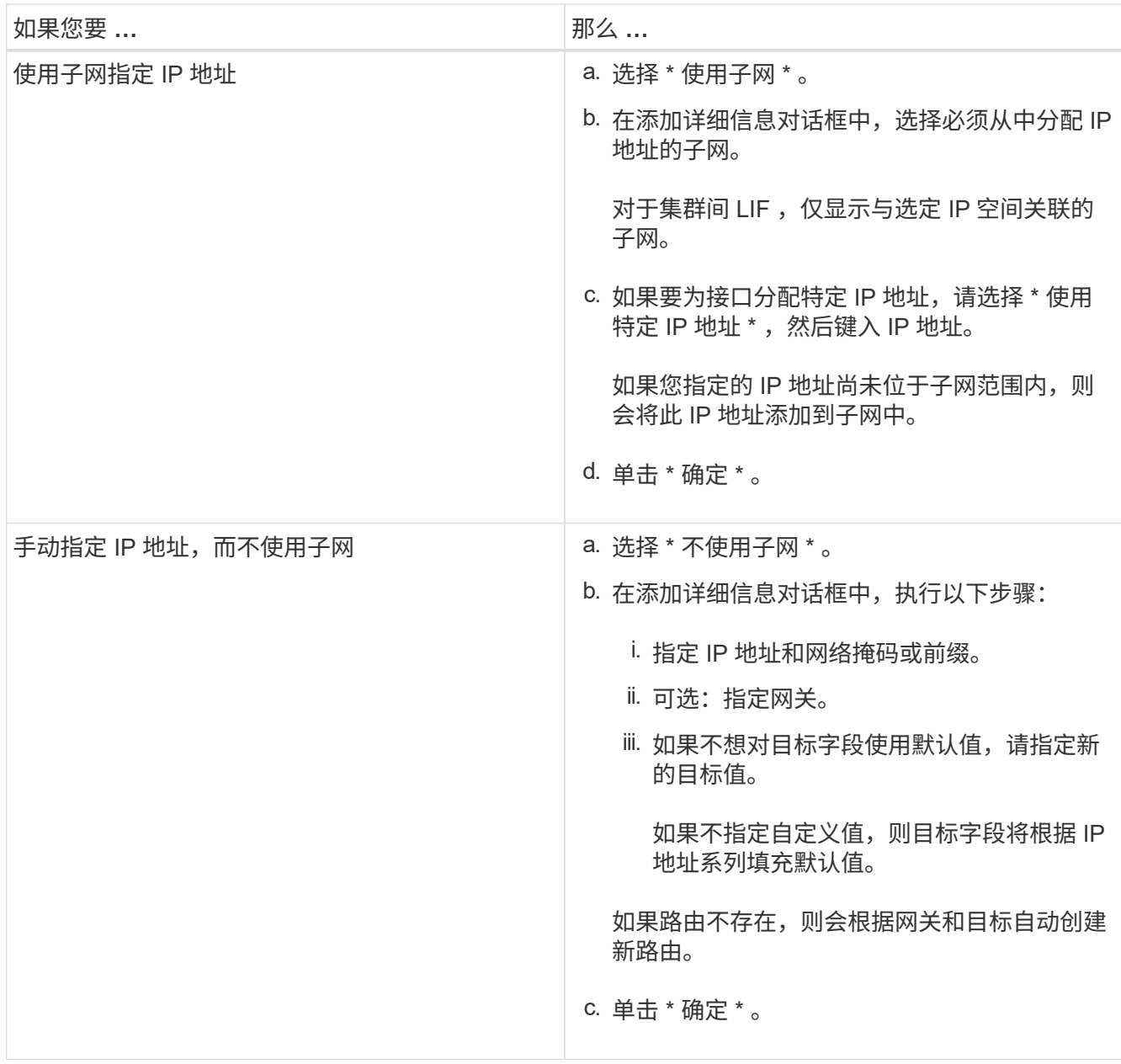

4. 指定用于创建数据 LIF 的端口:

- a. 单击 \* 浏览 \* 。
- b. 从选择网络端口或适配器对话框中选择一个端口。
- c. 单击 \* 确定 \* 。

结果

。 vsadmin 帐户已解锁并配置了密码。

的默认访问方法 vsadmin 帐户为ONTAP API (ontapi) 和SSH (ssh)。SVM 管理员可以使用管理 IP 地址登 录到存储系统。

### 下一步操作

您必须使用编辑 Storage Virtual Machine 对话框为 SVM 分配聚合。

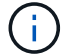

# <span id="page-12-0"></span>使用 **System Manager - ONTAP 9.7** 及更早版本创建 **FlexVol** 卷

您可以使用ONTAP System Manager classic (适用于ONTAP 9.7及更早版本)中的创建卷对 话框为数据创建FlexVol 卷。您必须始终为数据创建一个单独的卷,而不是将数据存储在根 卷中。

开始之前

- 集群必须包含非根聚合和 Storage Virtual Machine ( SVM )。
- 如果要创建读 / 写卷,必须已为 SVM 配置协议,并且已安装 SnapMirror 许可证或 SnapVault 许可证。

如果您尚未配置协议,但已安装其中任何一个许可证,则只能创建数据保护(DP)卷。

• 要创建加密卷,必须已使用 System Manager 安装卷加密许可证,并且已使用命令行界面( CLI )启用 "`key-manager setup` " 。

启用 "`key-manager setup` " 后,必须刷新 Web 浏览器。

### 关于此任务

- •您只能为读 / 写( rw )卷启用存储服务质量( QoS )。
- 在 MetroCluster 配置中的 sync-source SVM 上创建 DP 卷时,不会在 sync-destination SVM 上复制该卷。
- 在 MetroCluster 配置中创建 DP 卷时,源卷不会复制(镜像或存储)到目标 SVM 中。
- 在 MetroCluster 配置中, System Manager 仅显示以下用于创建卷的聚合:
	- 在正常模式下,如果在主站点的 sync-source SVM 或提供数据的 SVM 上创建卷,则仅会显示属于主站 点集群的聚合。
	- $^{\circ}$  在切换模式下,如果在运行正常的站点中的 sync-destination SVM 或提供数据的 SVM 上创建卷,则仅 会显示已切换的聚合。
- 您不能在 Cloud Volumes ONTAP 中对卷进行加密。
- 如果在源卷上启用了加密,并且目标集群运行的 ONTAP 软件版本早于 ONTAP 9.3 ,则默认情况下,目标 卷上的加密处于禁用状态。

#### 步骤

- 1. 单击 \* 存储 \* > \* 卷 \* 。
- 2. 单击 \* 创建 \* > \* 创建 FlexVol \* 。
- 3. 浏览并选择要在其中创建卷的 SVM 。

此时将显示创建卷对话框。此对话框包含以下选项卡:

- 常规
- 存储效率
- SnapLock

◦ Quality of service

- 保护
- 4. 在 \* 常规 \* 选项卡上, 执行以下步骤:
	- a. 指定 FlexVol 卷的名称。
	- b. 单击 \* FabricPool \* 按钮以指定此卷为 FabricPool 卷。
	- c. 单击 \* 选择 \* 以选择聚合。

如果卷是 FabricPool FlexVol 卷, 则只能选择启用了 FabricPool 的聚合; 如果卷是非 FabricPool FlexVol 卷,则只能选择未启用 FabricPool 的聚合。如果选择加密聚合( NAE ),则要创建的卷将继承 聚合的加密。

- d. 选择存储类型。
- e. 指定卷大小和度量单位。
- f. 指示应为 Snapshot 副本预留的空间量。
- g. 从 \* 空间预留 \* 下拉菜单中选择空间预留选项。
- h. 选中 \* 卷加密 \* 复选框以对卷启用加密。只有在启用了卷加密许可证且相应平台能够支持加密的情况下 ,此选项才可用。
- 5. 在 \* 存储效率 \* 选项卡上,执行以下步骤:
	- a. 选择要为其创建此卷的存储类型。

如果要创建 SnapMirror 目标卷,则必须选择 \* 数据保护 \* 。您可以对此卷进行只读访问。

- b. 指定卷的分层策略。
- c. 指定要为 Snapshot 副本预留的卷大小以及卷总大小的百分比。

对于 SAN 卷和 VMware 卷,为 Snapshot 副本预留的默认空间为 0% 。对于 NAS 卷,默认值为 5% 。

d. 为卷选择 \* 默认 \* , \* 精简配置 \* 或 \* 厚配置 \* 。

启用精简配置后,只有在将数据写入卷时,才会从聚合中为卷分配空间。

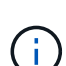

▪ 对于 AFF 存储系统,精简配置的值为 " 默认 " ,而对于其他存储系统,厚配置的值为 " 默认 " 。

▪ 对于启用了 FabricPool 的聚合,精简配置的值为 " 默认 " 。

e. 指定是否要在卷上启用重复数据删除。

System Manager 会使用默认的重复数据删除计划。如果指定的卷大小超过运行重复数据删除所需的限 制,则会创建该卷,而不会启用重复数据删除。

适用于具有全闪存优化特性、实时数据压缩和的系统 auto 默认情况下、重复数据删除计划处于启用状态。

6. 在 \* 服务质量 \* 选项卡上, 执行以下步骤:

a. 如果要为 FlexVol 卷启用存储服务质量来管理工作负载性能,请选中 \* 管理存储服务质量 \* 复选框。

b. 创建新的存储 QoS 策略组或选择现有策略组以控制 FlexVol 卷的输入 / 输出 ( I/O ) 性能:

| 如果您要   | 执行此操作                                                                                                  |
|--------|----------------------------------------------------------------------------------------------------|
| 创建新策略组 | i. 选择 * 新建策略组 * 。                                                                                      |
|        | ii. 指定策略组名称。                                                                                           |
|        | iii. 指定最小吞吐量限制。                                                                                        |
|        | 。在 System Manager 9.5 中,您只能对基于<br>性能的全闪存优化特性设置最小吞吐量限<br>制。在 System Manager 9.6 中,您可以为<br>策略组设置最小吞吐量限制。 |
|        | 。您不能为启用了 FabricPool 的聚合上的卷<br>设置最小吞吐量限制。                                                               |
|        | 。如果未指定最小吞吐量值或最小吞吐量值<br>设置为 0, 则系统会自动显示 "None`"作<br>为值。                                                 |
|        | 此值区分大小写。                                                                                               |
|        | iv. 指定最大吞吐量限制, 以确保策略组中对象的<br>工作负载不超过指定的吞吐量限制。                                                          |
|        | 。最小吞吐量限制和最大吞吐量限制的单位<br>类型必须相同。                                                                         |
|        | <sup>。</sup> 如果未指定最小吞吐量限制,则可以设置<br>最大吞吐量限制,以 IOPS , B/ 秒, KB/<br>秒, MB/ 秒等为单位。                         |
|        | <sup>。</sup> 如果未指定最大吞吐量值,系统将自动显<br>示"无限制""作为值。                                                         |
|        | 此值区分大小写。指定的单位不会影响最<br>大吞吐量。                                                                            |

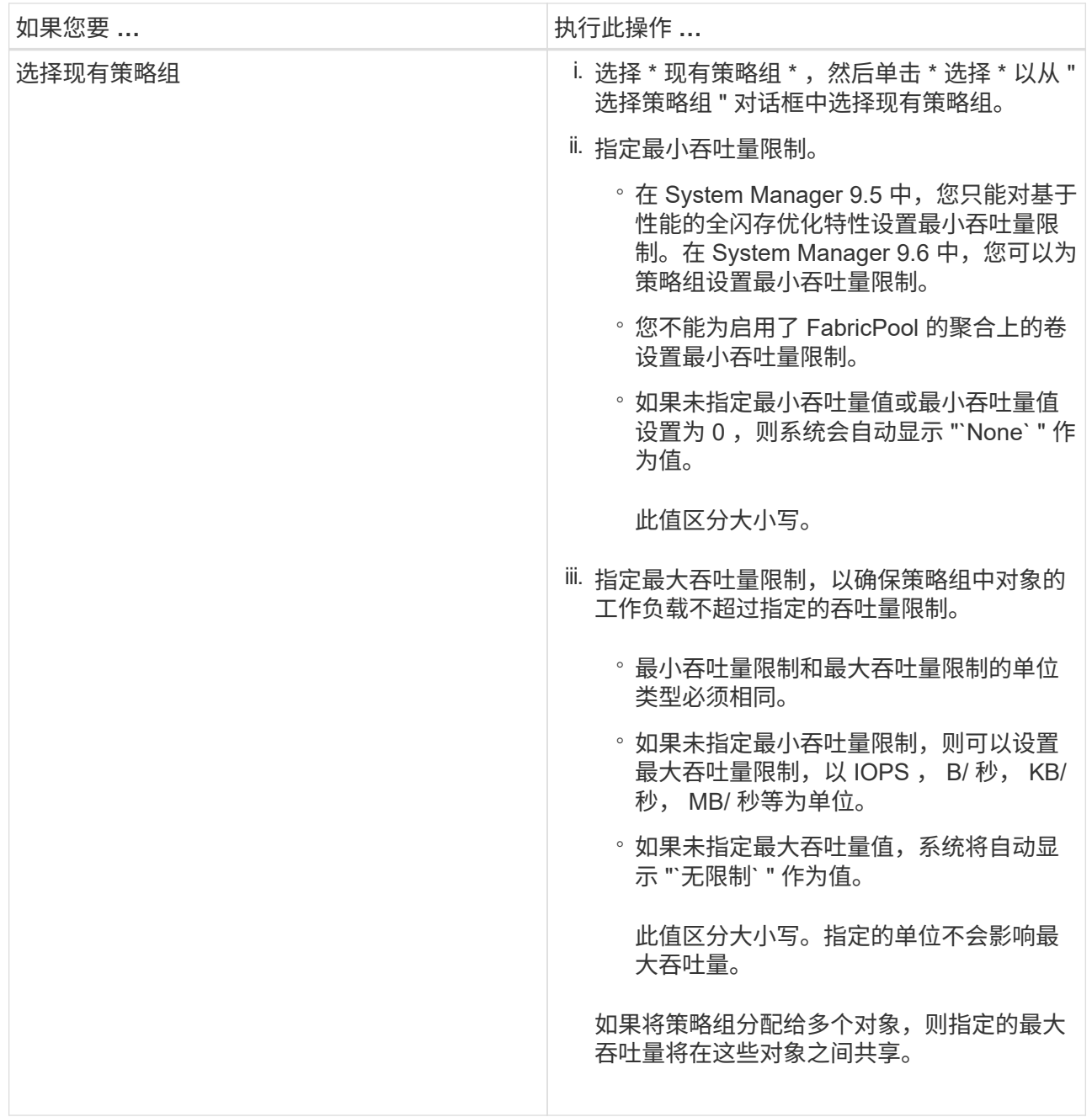

7. 在 \* 保护 \* 选项卡上,执行以下步骤:

a. 指定是否要启用 \* 卷保护 \* 。

可以使用 FabricPool FlexGroup 卷保护非 FabricPool FlexGroup 卷。

可以使用非 FabricPool FlexGroup 卷来保护 FabricPool FlexGroup 卷。

b. 选择 \* 复制 \* 类型:

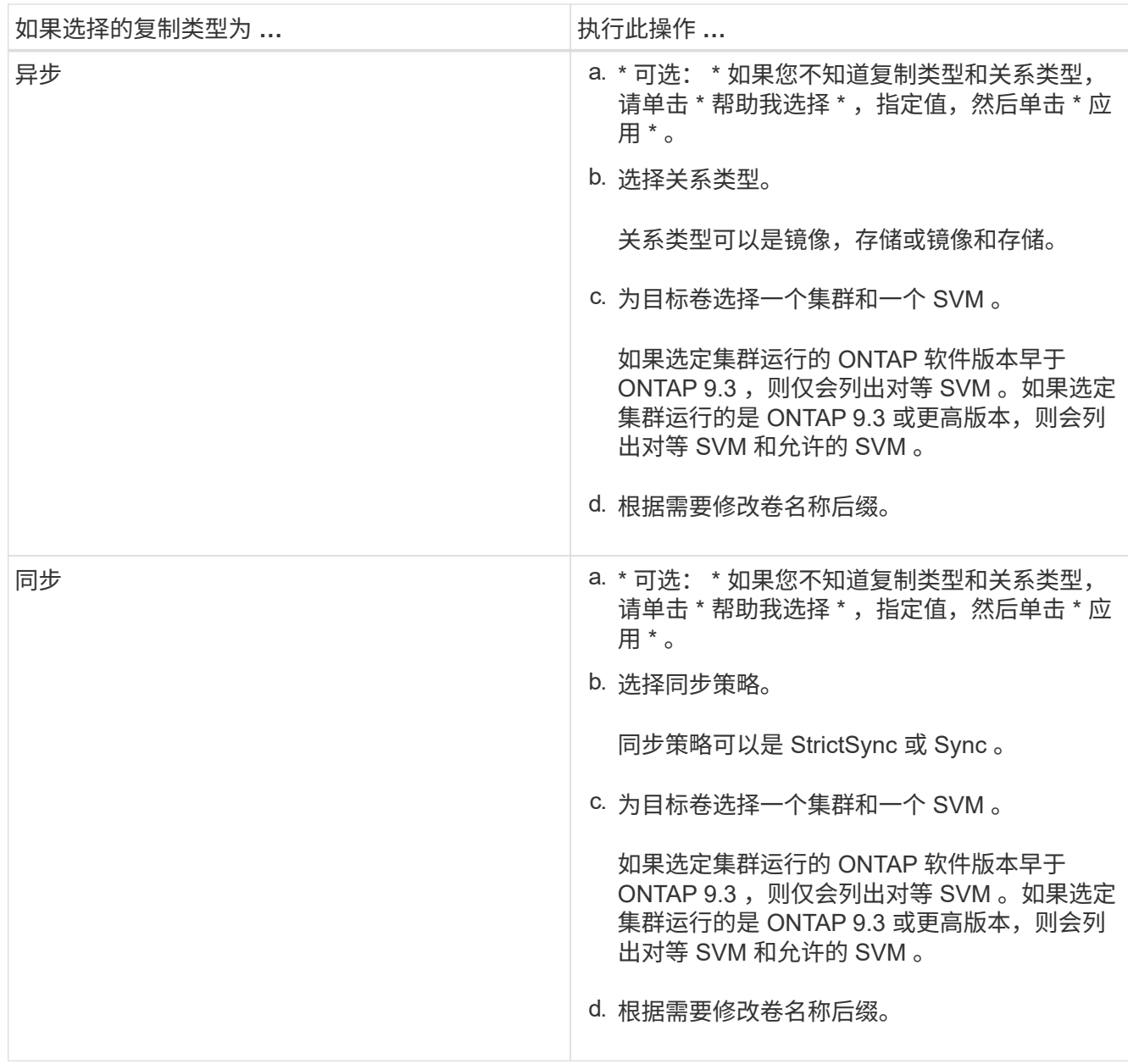

8. 单击 \* 创建 \* 。

9. 验证您创建的卷是否包含在 \* 卷 \* 窗口的卷列表中。

此卷是使用 UNIX 安全模式创建的,其所有者拥有 UNIX 700 的 " read write execute " 权限。

◦ 相关信息 \*

[卷窗口](https://docs.netapp.com/zh-cn/ontap-system-manager-classic/online-help-96-97/reference_volumes_window.html)

### <span id="page-16-0"></span>使用 **System Manager - ONTAP 9.7** 及更早版本创建 **SnapLock** 卷

您可以使用ONTAP System Manager classic (适用于ONTAP 9.7及更早版本)创 建SnapLock Compliance卷或SnapLock Enterprise卷。创建卷时,您还可以设置保留时间

### ,并选择是否自动设置卷中数据的 WORM 状态。

#### 开始之前

- 必须已安装 SnapLock 许可证。
- SnapLock 聚合必须处于联机状态。
- ・要创建加密卷,必须已使用 System Manager 安装卷加密许可证,并且已使用命令行界面( CLI )启用 "`key-manager setup` " 。

启用 "`key-manager setup` " 后,必须刷新 Web 浏览器。

关于此任务

- 您可以删除完整的 SnapLock 企业卷或 SnapLock 企业卷中的文件;但是,您不能仅删除 SnapLock 企业卷 中文件中的数据。
- 如果将数据提交到 SnapLock Compliance 卷,则无法删除该卷。
- 您不能在 Cloud Volumes ONTAP 中对卷进行加密。
- 如果在源卷上启用了加密,并且目标集群运行的 ONTAP 软件版本早于 ONTAP 9.3 ,则默认情况下,目标 卷上的加密处于禁用状态。

#### 步骤

- 1. 单击 \* 存储 \* > \* 卷 \* 。
- 2. 单击 \* 创建 \* > \* 创建 FlexVol \* 。
- 3. 浏览并选择要在其中创建卷的 Storage Virtual Machine ( SVM )。
- 4. 如果要更改卷的默认名称,请在 \* 创建卷 \* 对话框中指定新名称。

创建 SnapLock Compliance 卷后,您无法更改此卷的名称。

5. 选择卷的容器聚合。

要创建 SnapLock 卷,必须选择 SnapLock 合规性聚合或 SnapLock 企业聚合。此卷会从聚合继承 SnapLock 类型, 并且在创建此卷后无法更改此 SnapLock 类型; 因此, 您必须选择正确的聚合。

6. 选中 \* 卷加密 \* 复选框以对卷启用加密。

只有在启用了卷加密许可证且相应平台能够支持加密的情况下,此选项才可用。

7. 选择要为其创建此卷的存储类型。

如果要创建 SnapMirror 目标卷,则必须选择 \* 数据保护 \* 。您可以对此卷进行只读访问。

8. 指定要为 Snapshot 副本预留的卷大小以及卷总大小的百分比。

为 SAN 卷和 VMware 卷的 Snapshot 副本预留的默认空间为 0% 。对于 NAS 卷,默认值为 5% 。

9. \*可选:\*选择\*精简配置\*可为卷启用精简配置。

启用精简配置后,只有在将数据写入卷时,才会从聚合中为卷分配空间。

10. \*可选:\*在\*存储效率\*选项卡中进行所需更改、以便在卷上启用重复数据删除。

System Manager 会使用默认的重复数据删除计划。如果指定的卷大小超过运行重复数据删除所需的限制, 则会创建该卷,而不会启用重复数据删除。

- 11. 选择 \* SnapLock \* 选项卡, 然后执行以下步骤:
	- a. \*可选:\*指定自动提交期限。

在将卷中的文件提交到 WORM 状态之前,此文件在您指定的期限内保持不变。要手动将文件设置为 WORM 状态,必须选择 \* 未指定 \* 作为自动提交设置。

值必须介于 5 分钟到 10 年之间。

a. 指定最短保留期限和最长保留期限。

值必须介于 1 天到 70 年之间或无限范围内。

b. 选择默认保留期限。

默认保留期限必须在指定的最短保留期限和最长保留期限内。

- 12. \*可选:\*选中\*服务质量\*选项卡中的\*管理存储服务质量\*复选框、为FlexVol 卷启用存储QoS、以便管理工作 负载性能。
- 13. 创建存储 QoS 策略组或选择现有策略组,以控制 FlexVol 卷的输入 / 输出( I/O )性能。

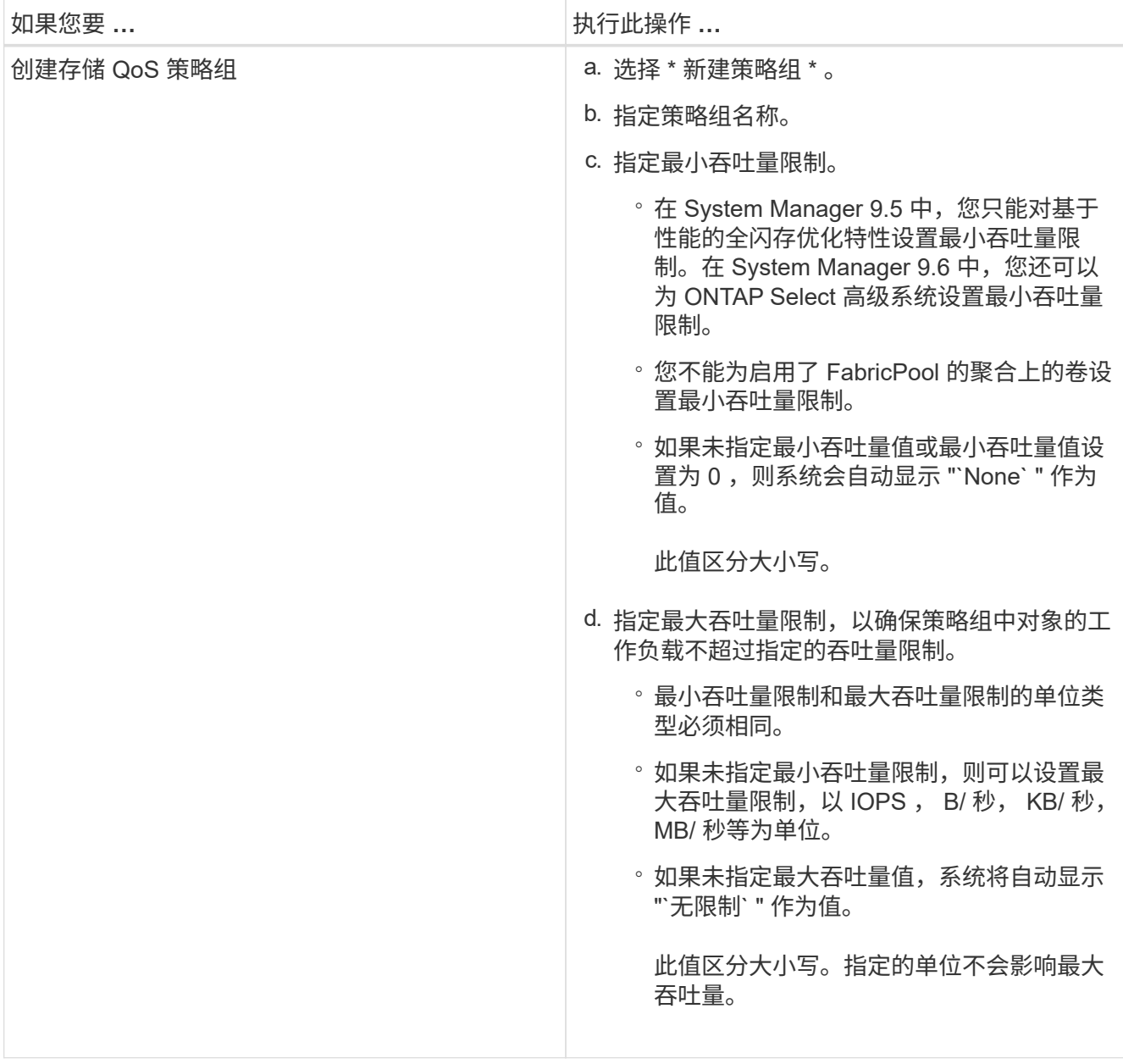

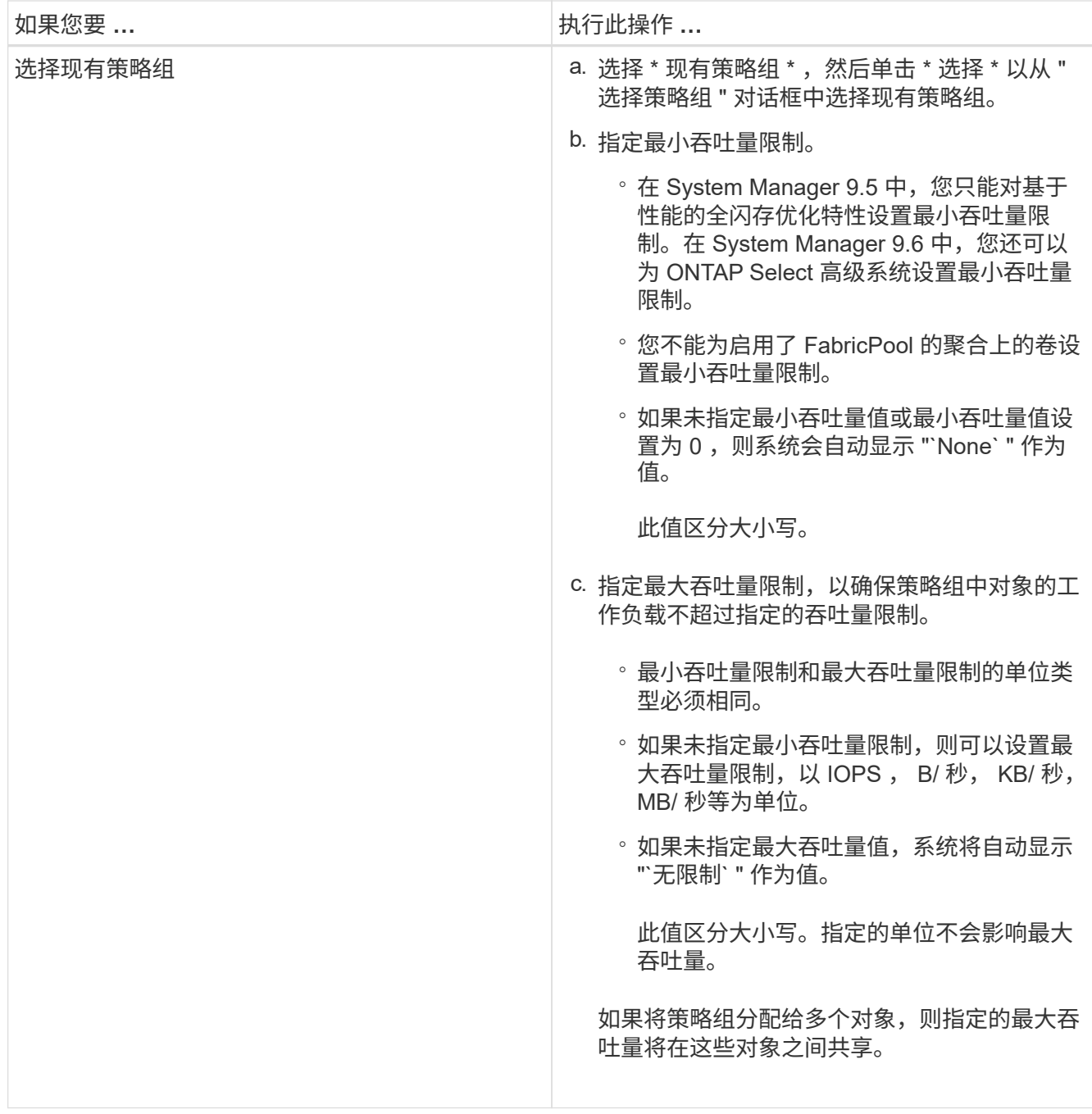

14. 在 \* 保护 \* 选项卡中启用 \* 卷保护 \* 以保护卷:

15. 在 \* 保护 \* 选项卡中,选择 \* 复制 \* 类型:

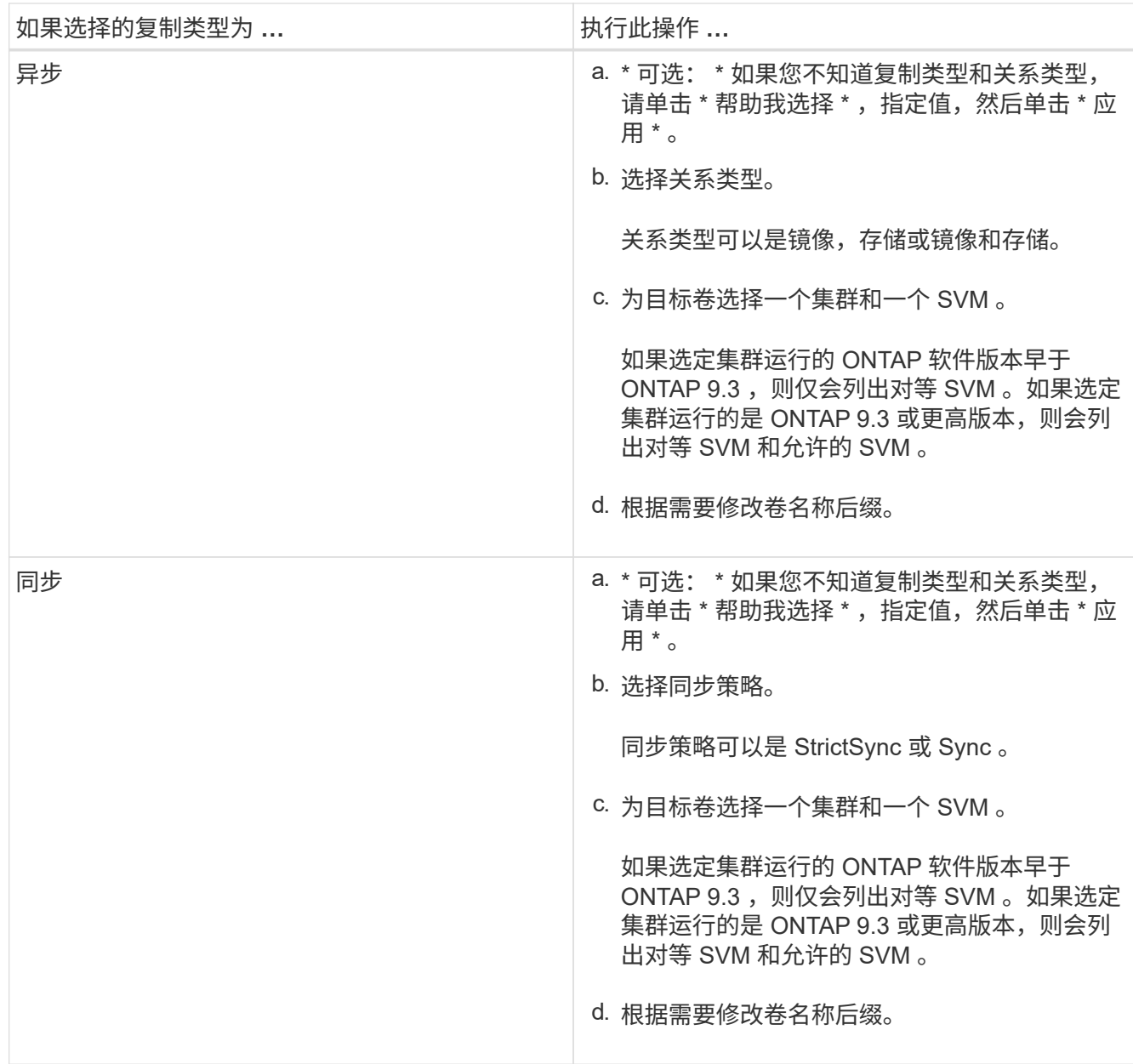

16. 单击 \* 创建 \* 。

17. 验证您创建的卷是否包含在 \* 卷 \* 窗口的卷列表中。

结果

此卷是使用 UNIX 安全模式创建的,其所有者拥有 UNIX 700 的 " read write execute " 权限。

#### 版权信息

版权所有 © 2024 NetApp, Inc.。保留所有权利。中国印刷。未经版权所有者事先书面许可,本文档中受版权保 护的任何部分不得以任何形式或通过任何手段(图片、电子或机械方式,包括影印、录音、录像或存储在电子检 索系统中)进行复制。

从受版权保护的 NetApp 资料派生的软件受以下许可和免责声明的约束:

本软件由 NetApp 按"原样"提供,不含任何明示或暗示担保,包括但不限于适销性以及针对特定用途的适用性的 隐含担保,特此声明不承担任何责任。在任何情况下,对于因使用本软件而以任何方式造成的任何直接性、间接 性、偶然性、特殊性、惩罚性或后果性损失(包括但不限于购买替代商品或服务;使用、数据或利润方面的损失 ;或者业务中断),无论原因如何以及基于何种责任理论,无论出于合同、严格责任或侵权行为(包括疏忽或其 他行为),NetApp 均不承担责任,即使已被告知存在上述损失的可能性。

NetApp 保留在不另行通知的情况下随时对本文档所述的任何产品进行更改的权利。除非 NetApp 以书面形式明 确同意,否则 NetApp 不承担因使用本文档所述产品而产生的任何责任或义务。使用或购买本产品不表示获得 NetApp 的任何专利权、商标权或任何其他知识产权许可。

本手册中描述的产品可能受一项或多项美国专利、外国专利或正在申请的专利的保护。

有限权利说明:政府使用、复制或公开本文档受 DFARS 252.227-7013 (2014 年 2 月)和 FAR 52.227-19 (2007 年 12 月)中"技术数据权利 — 非商用"条款第 (b)(3) 条规定的限制条件的约束。

本文档中所含数据与商业产品和/或商业服务(定义见 FAR 2.101)相关,属于 NetApp, Inc. 的专有信息。根据 本协议提供的所有 NetApp 技术数据和计算机软件具有商业性质,并完全由私人出资开发。 美国政府对这些数 据的使用权具有非排他性、全球性、受限且不可撤销的许可,该许可既不可转让,也不可再许可,但仅限在与交 付数据所依据的美国政府合同有关且受合同支持的情况下使用。除本文档规定的情形外,未经 NetApp, Inc. 事先 书面批准,不得使用、披露、复制、修改、操作或显示这些数据。美国政府对国防部的授权仅限于 DFARS 的第 252.227-7015(b)(2014 年 2 月)条款中明确的权利。

商标信息

NetApp、NetApp 标识和 <http://www.netapp.com/TM> 上所列的商标是 NetApp, Inc. 的商标。其他公司和产品名 称可能是其各自所有者的商标。